# Making an Roackage

#### **Hadley Wickham**

Assistant Professor / Dobelman Family Junior Chair Department of Statistics / Rice University

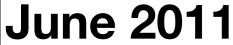

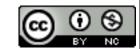

- 1. Introductions and outline
- 2. Getting started
- 3. Development cycle
- 4. Documentation
- 5. What next

# Introduction

# HELLO my name is

# Hadley

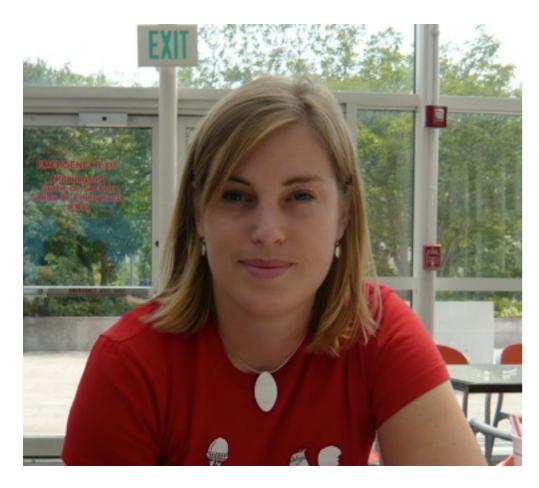

# Charlotte Wickham Assistant Professor Department of Statistics Oregon State University

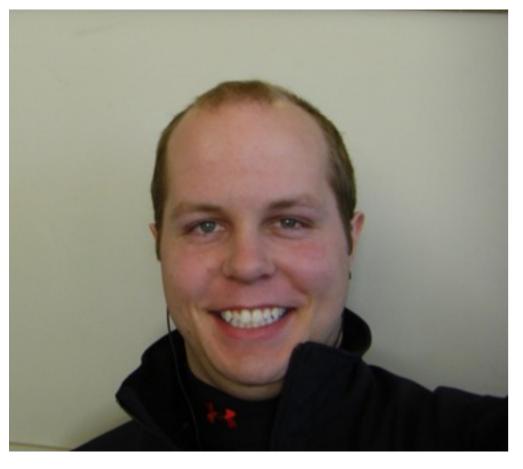

Barret Schloerke Engineer Metamarkets

# http://had.co.nz/courses/11-masterclass

# Day two

- Introduction to packages
- Documentation
- Testing
- Releasing your package

### Caveats

- Opinionated advice
- Do as I say, not as I do
- One day is not enough: focus on practicing the basics, and pointers to details.

If you only remember one thing:

# Read package sources!

# Use a mac (or linux)

Otherwise, start by downloading and installing http://www.murdoch-sutherland.com/Rtools/

No matter what, you'll need to learn the command line

### Windows

Start -> Control Panel -> System -> Advanced

Click on Environment Variables, under System Variables, find PATH. Make sure the following directories are in the path:

c:\Rtools\bin;c:\Rtools\perl\bin;c:\Rtools \MinGW\bin;c:\Rtools\MinGW64\bin;C: \Program Files\R\R-2.12.0\bin;

To open command line: Run file + cmd

# Getting Started

- 1. Decide on a name (stringr)
- 2. Create stringr/ and stringr/R/ directories
- 3. Copy in your existing code

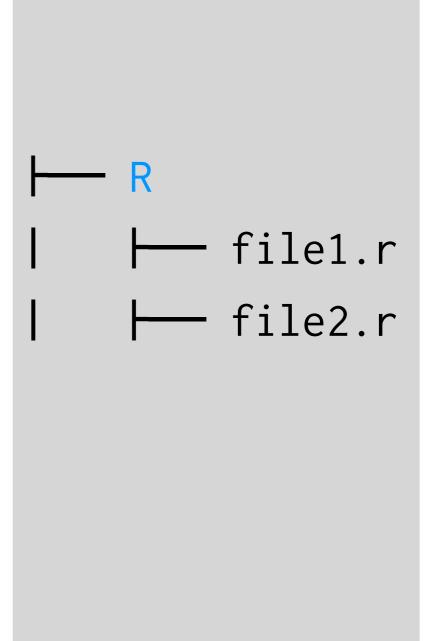

4. Add a description file

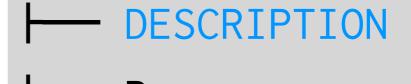

Package: stringr

Type: Package

Title: Make it easier to work with strings.

Version: 0.5

Author: Hadley Wickham <h.wickham@gmail.com>

Maintainer: Hadley Wickham <h.wickham@gmail.com>

Description: stringr is a set of simple wrappers that make R's string functions more consistent, simpler and easier to use. It does this by ensuring that: function and argument names (and positions) are consistent, all functions deal with NA's and zero length character appropriately, and the output data structures from each function matches the input data structures of other functions.

Imports: plyr

Depends: R (>= 2.11.0)

Suggests: testthat (>= 0.3)

License: GPL-2

#### https://github.com/hadley/devtools/wiki/Package-basics

4. Document your files

5. Run roxygenize()

```
#' The length of a string (in characters).
#'
   @param string input character vector
  @return numeric vector giving number of characters in
     each element of the character vector. Missing strings have
#'
     missing length.
  @keywords character
#' @seealso \code{\link{nchar}} which this function wraps
#'@export
#'@examples
#' str_length(letters)
#' str_length(c("i", "like", "programming", NA))
str_length <- function(string) {</pre>
  string <- check_string(string)</pre>
  nc <- nchar(string, allowNA = TRUE)</pre>
  is.na(nc) <- is.na(string)</pre>
  nc
}
```

https://github.com/hadley/devtools/wiki/docs-function

- 6. Run R CMD check
- 7. Use R CMD build to create a package file
- 8. Upload file to CRAN:

  ftp -u ftp://cran.R
  project.org/incoming/

  stringr\_0.5.tar.gz

DESCRIPTION man

https://github.com/hadley/devtools/wiki/Release

## You're done!

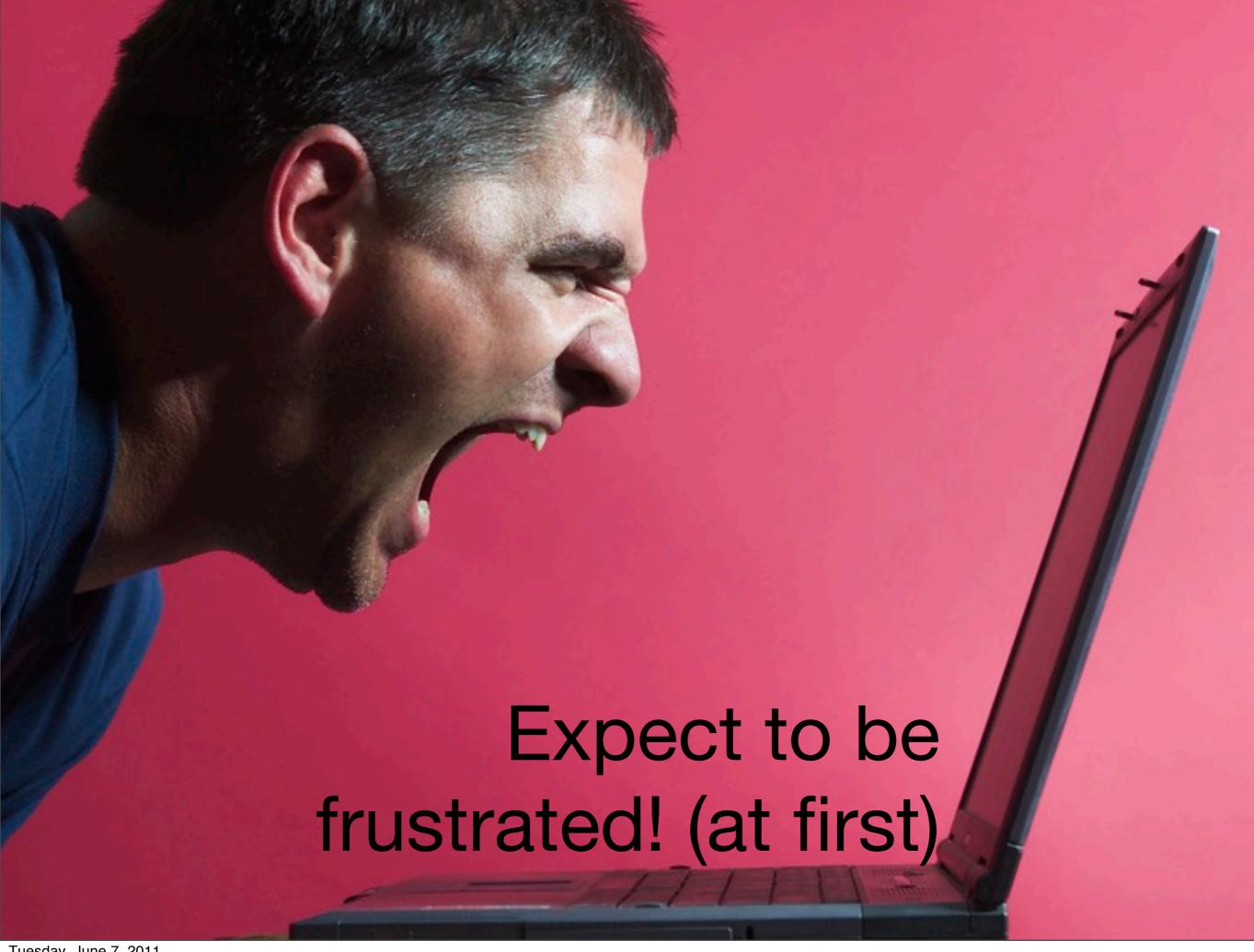

### Your turn

Download the source code for the stringr and plyr from CRAN, or from github.

Unzip and explore. What files/directories didn't I mention?

# Development cycle

#### **Exploratory programming**

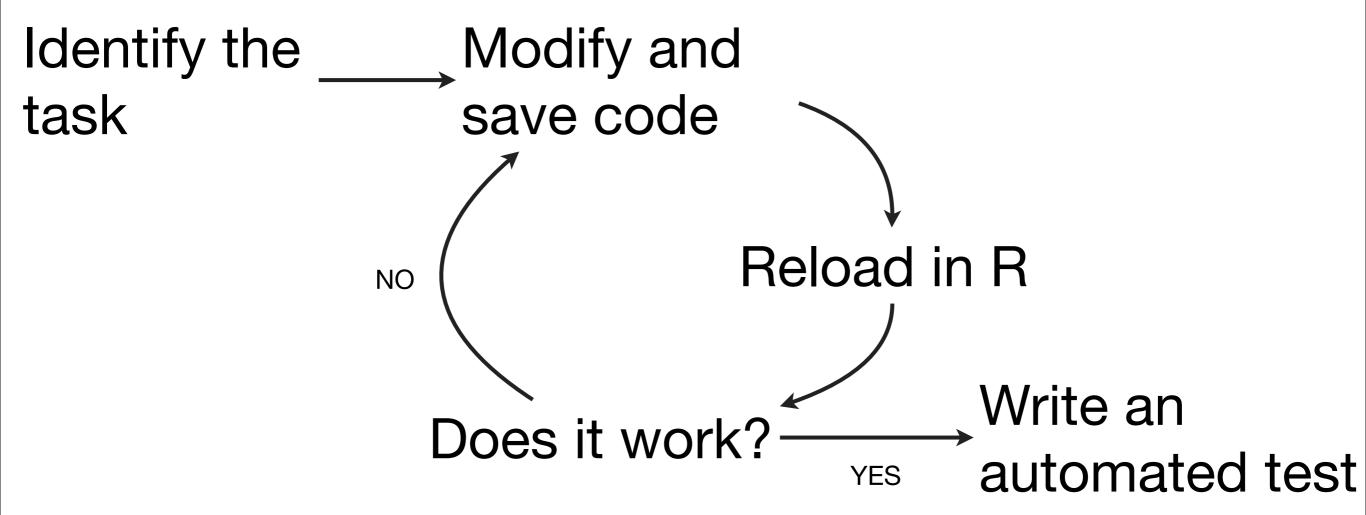

#### **Confirmatory programming**

Write an Modify and save code automated test Reload in R NO Does it work? **YES** You're done

aka test driven development (TDD)

```
# These patterns are facilitated by the devtools
# package: https://github.com/hadley/devtools
# Once installed and set up,
library(devtools)
# You can easily:
# * Reload code and data
load_all("stringr")
# * Run automated tests
test("stringr")
# * Update documentation
document("stringr")
# My text editor automatically saves all open files when
# I leave it, so I don't even need to explicitly save
```

### Your turn

Install the devtools package from github and follow the instructions to set it up for your preferred directory structure.

Ensure that it works by testing the plyr and stringr packages you downloaded.

# Installing a package from source

Download and unzip/untar.

R CMD install packagename

### Devtools

- All functions use as.package() to find packages - can either be path or package name
- Code useful as reference for in development package (but no tests!)
- Read the source!

# Documentation

### Documentation

Function-level: gives precise details about individual functions

Package-level: gives details about how to use the functions to solve real (complex) problems.

Both are essential!

## Function-level

Keep code and documentation close together with roxygen.

Writing documentation is though but gets (a little) easier with time!

# Package-level

Package help topic

**NEWS** 

Vignettes + CITATION

**Demos** 

**README** 

https://github.com/hadley/devtools/wiki/docs-package

# 

# Later today

Namespaces

**Testing** 

The release process

Package development best practices

https://github.com/hadley/devtools/wiki/Package-basics

### Learn from others

Read the source of other packages!

https://github.com/hadley/plyr

https://github.com/hadley/stringr

https://github.com/hadley/lubridate

https://github.com/hadley/evaluate

https://github.com/hadley/reshape

# Key skill

Copying and pasting! (at least when you get started)

Find another package which has done what you want and copy the basic structure.

### Your turn

In the hof-1 directory, you'll find a few functions I'm considering putting into a package for higher order functions.

Start turning these functions into a package by putting them in the appropriatedirectory structure and creating a DESCRIPTION file.

Load the code with load\_all("hof") from devtools

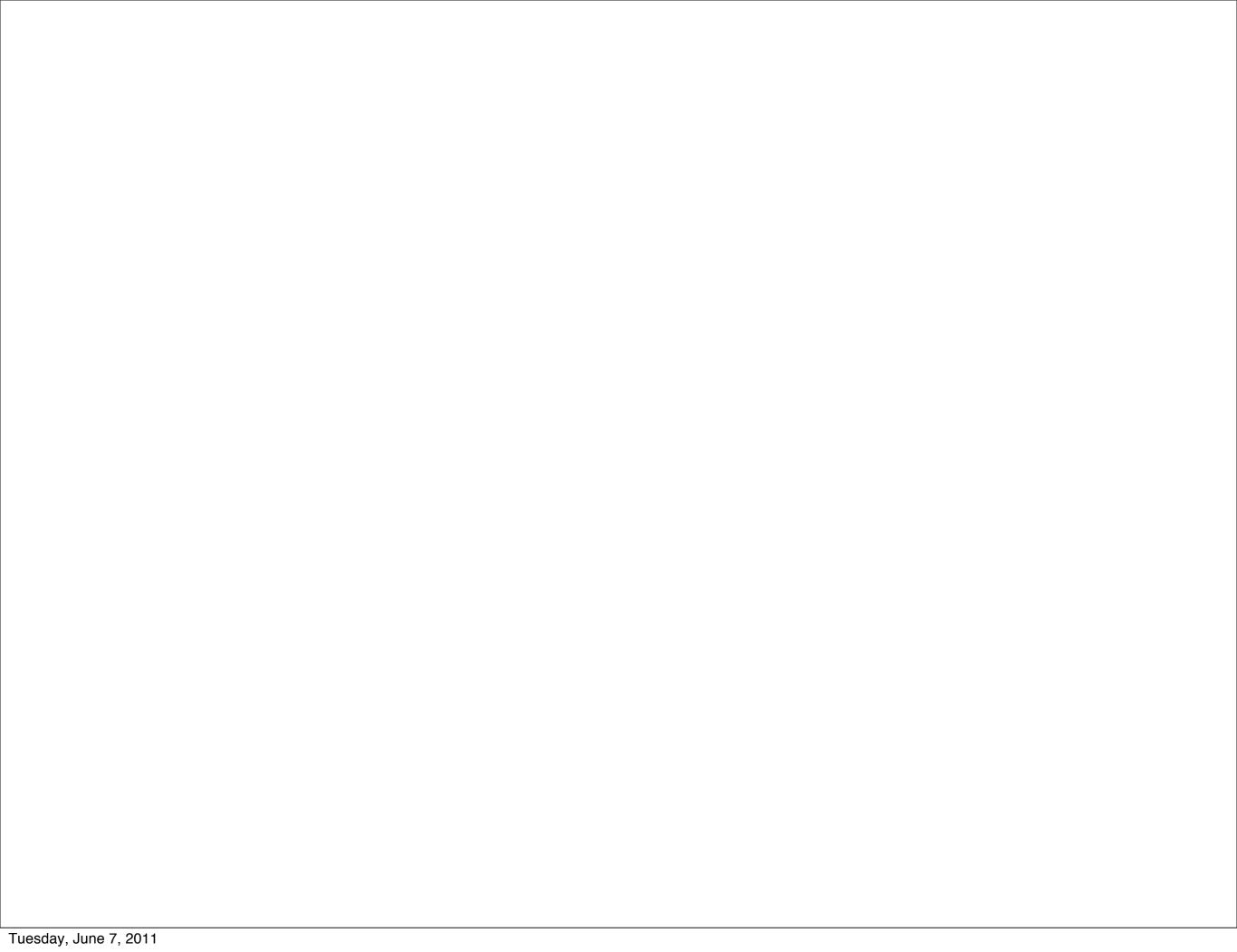

This work is licensed under the Creative Commons Attribution-Noncommercial 3.0 United States License. To view a copy of this license, visit http://creativecommons.org/licenses/by-nc/3.0/us/ or send a letter to Creative Commons, 171 Second Street, Suite 300, San Francisco, California, 94105, USA.